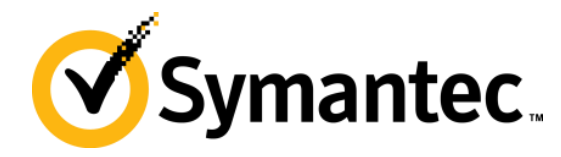

# **Symantec NetBackup Blueprints Blueprint for SQL Server**

**Symantec Backup and Recovery Technical Services**

#### **Symantec NetBackup Blueprints Preface/disclaimer**

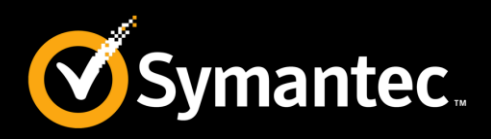

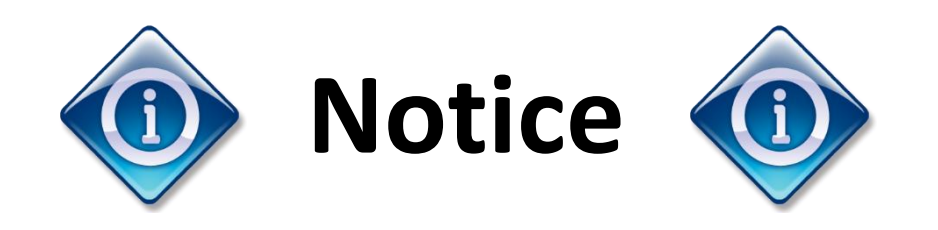

This NetBackup Blueprint presentation includes example diagrams that contain objects that represent applications and platforms from other companies such as Microsoft and VMware. These diagrams may or may not match or resemble actual implementations found in end user environments. Any likeness or similarity to actual end user environments is completely by coincidence.

The goal of the diagrams included in this blueprint presentation is not to recommend specific ways in which to implement applications and platforms from other companies such as Microsoft and VMware; the purpose of these diagrams is to illustrate NetBackup best practices only.

For guidelines and best practices on installing and configuring applications and platforms from other companies, please refer to best practice documentation and other resources provided by those companies.

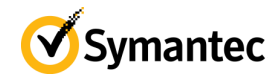

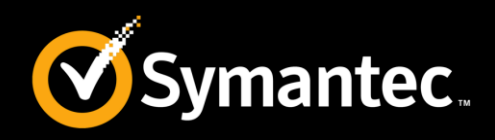

These **Blueprints** are designed to show customer challenges and how NetBackup solves those.

- Each Blueprint consists of:
	- **Pain Points**: Explain the current challenges a customer faces.
	- **Whiteboards & Example Diagrams**: Describe the implementation of NetBackup solution.
	- **Best Practices**: Present NetBackup best practices to avoid common pitfalls
- Use these **Blueprints** to present the NetBackup best practice implementation example

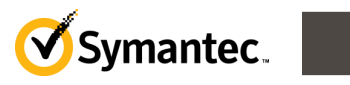

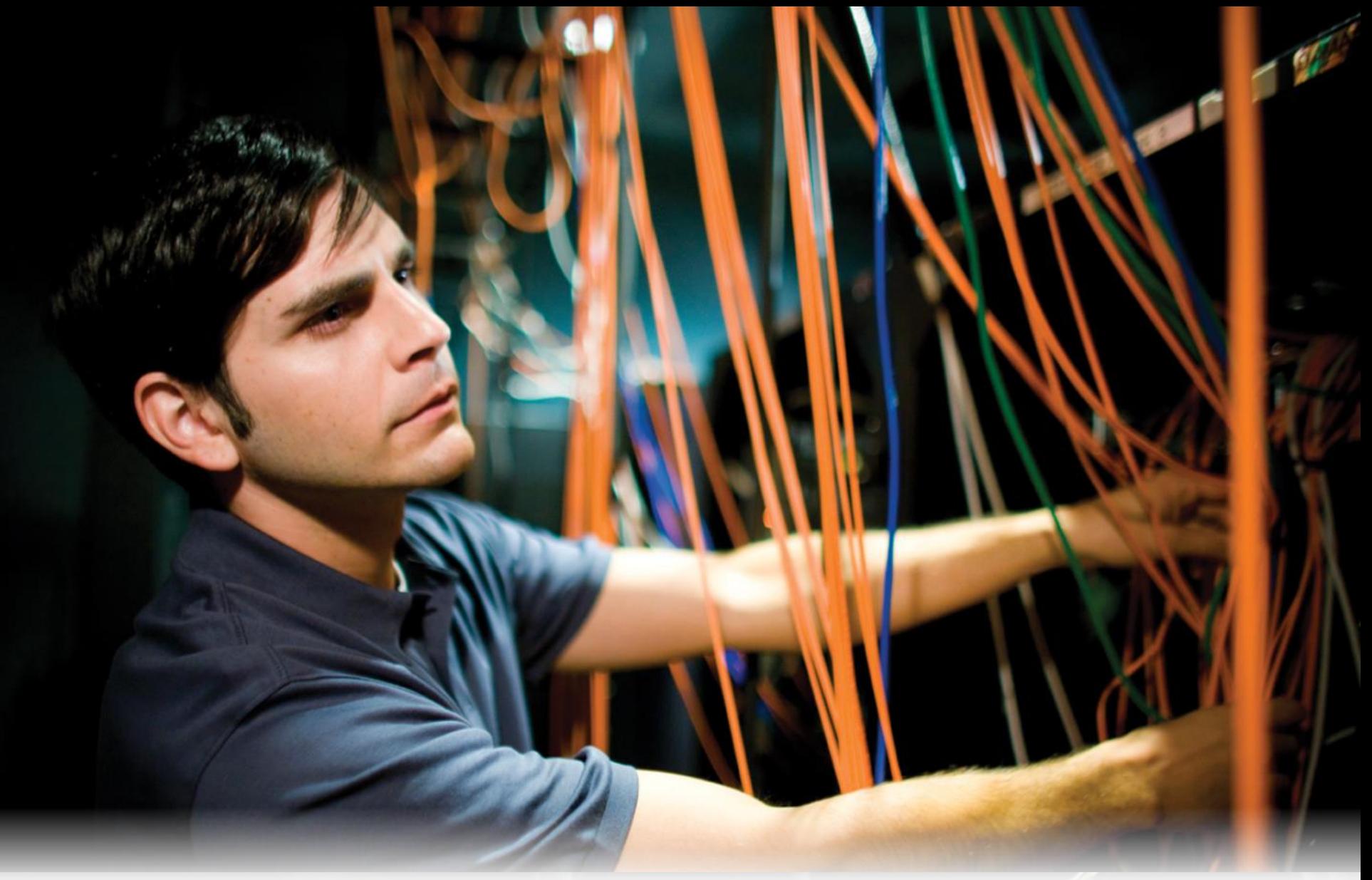

#### **Pain Points**

Symantec NetBackup Blueprints

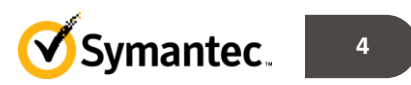

## **NetBackup Blueprints: Microsoft SQL Today's Challenges**

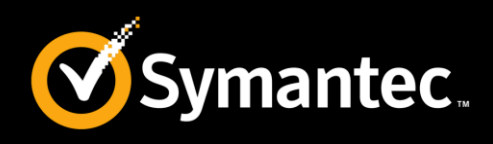

- SQL Server is a Business Critical Application
	- Downtime is expensive
	- SQL needs to remain online and functional at all times
- Requirement for High Availability
- Limited Recovery Options
- File System backup tools are insufficient
	- Not reliable; cannot ensure proper recovery of SQL
	- May require SQL to be taken offline before manual backup can be captured
	- Does not improve the availability of critical SQL systems

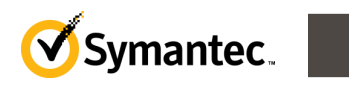

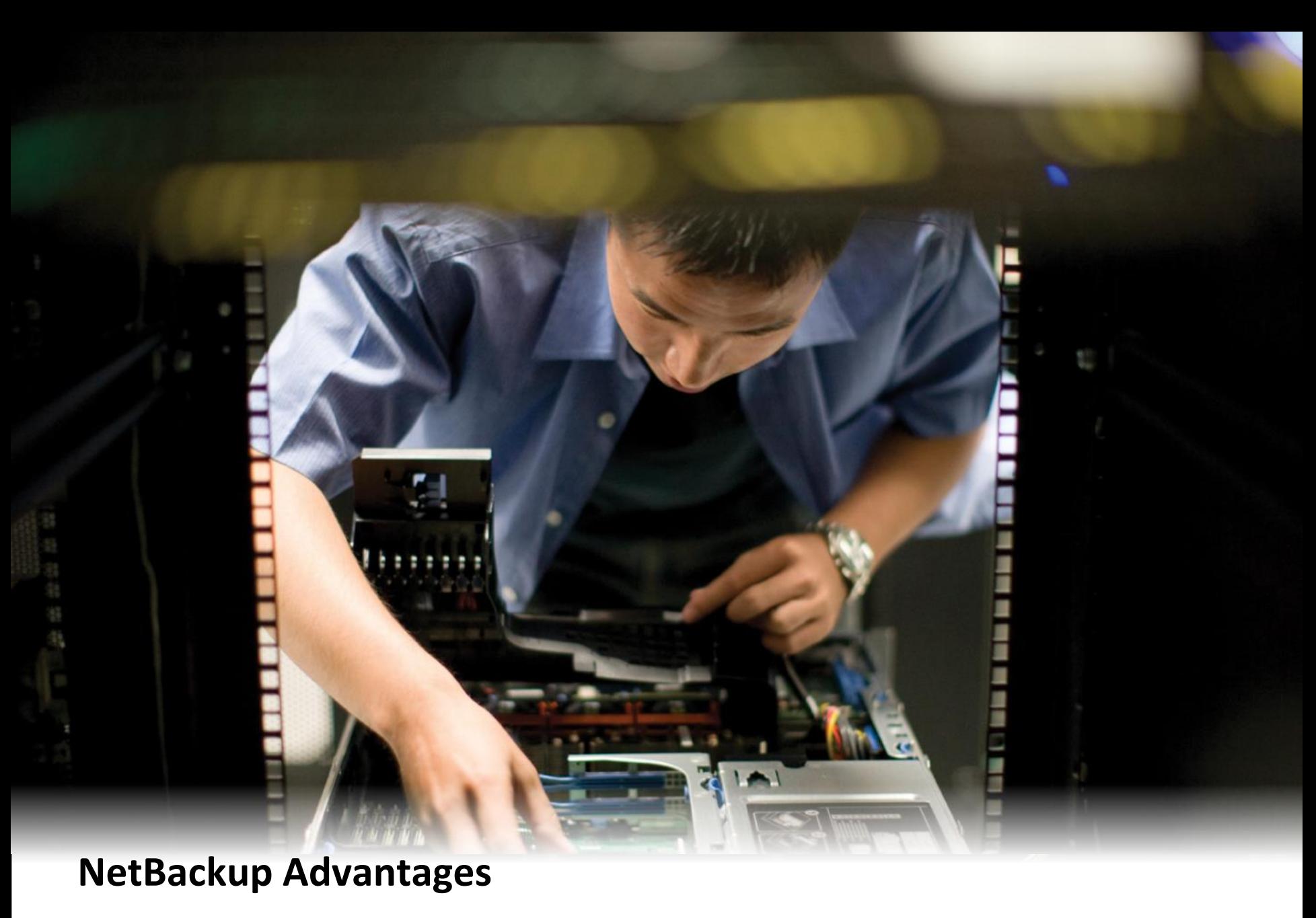

Symantec NetBackup Blueprints

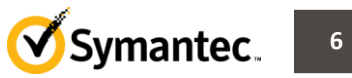

## **NetBackup Blueprints: Microsoft SQL Advanced SQL Agent capabilities (1)**

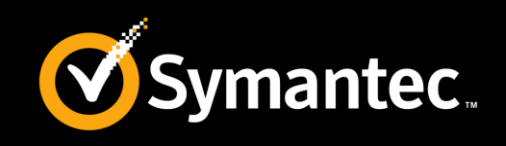

- Full integration with the NetBackup master server and Media Manager.
- Stream-based backup and restore of SQL Server objects to tape or disk with SQL Server's high-speed virtual device interface.
- Snapshot-based backup and restore of SQL Server objects with NetBackup Snapshot Client methods.
- Backup and recovery of databases, differentials, files, filegroups, & transaction logs
- Browse capability for SQL Server objects on the local nodes and remote nodes.
- Performance tuning through user control of backup stripes, transfer size, and buffer usage.
- Compression and encryption of backups.

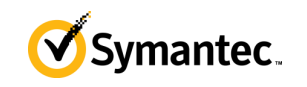

## **NetBackup Blueprints: Microsoft SQL Advanced SQL Agent capabilities (2)**

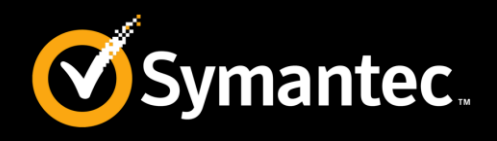

- Run operations with one of the following options:
	- Immediate launch through the NetBackup MS SQL Client
	- Scheduled backup in a backup policy
	- Command-line
- Recovery of the Microsoft SQL Server images that were backed up with Backup Exec
- Ability to restore a multistream backup with use of fewer devices than it was backed up with.
- Support for redirection of SQL Server restores to different locations.
- Support for multiple SQL Server instances.
- Support for instances of SQL Server that are clustered with Microsoft Cluster Server or VERITAS Cluster Server.

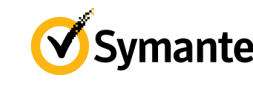

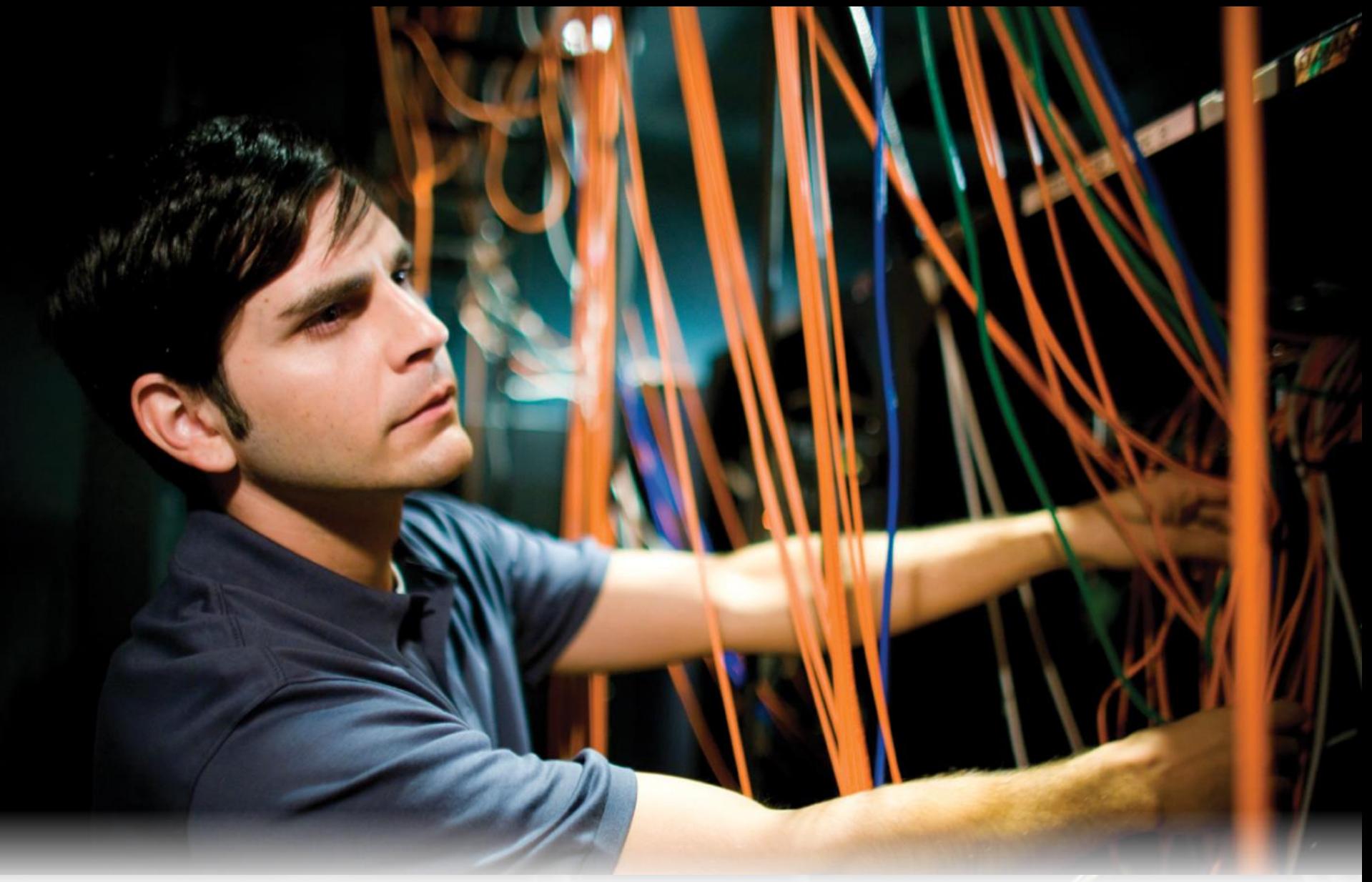

**Whiteboards and Example Diagrams**

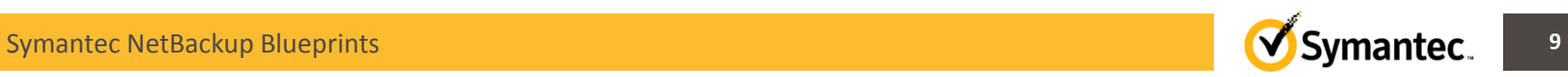

# **Whiteboards: Microsoft SQL Server**

#### **SQL server components**

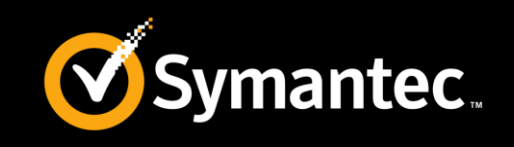

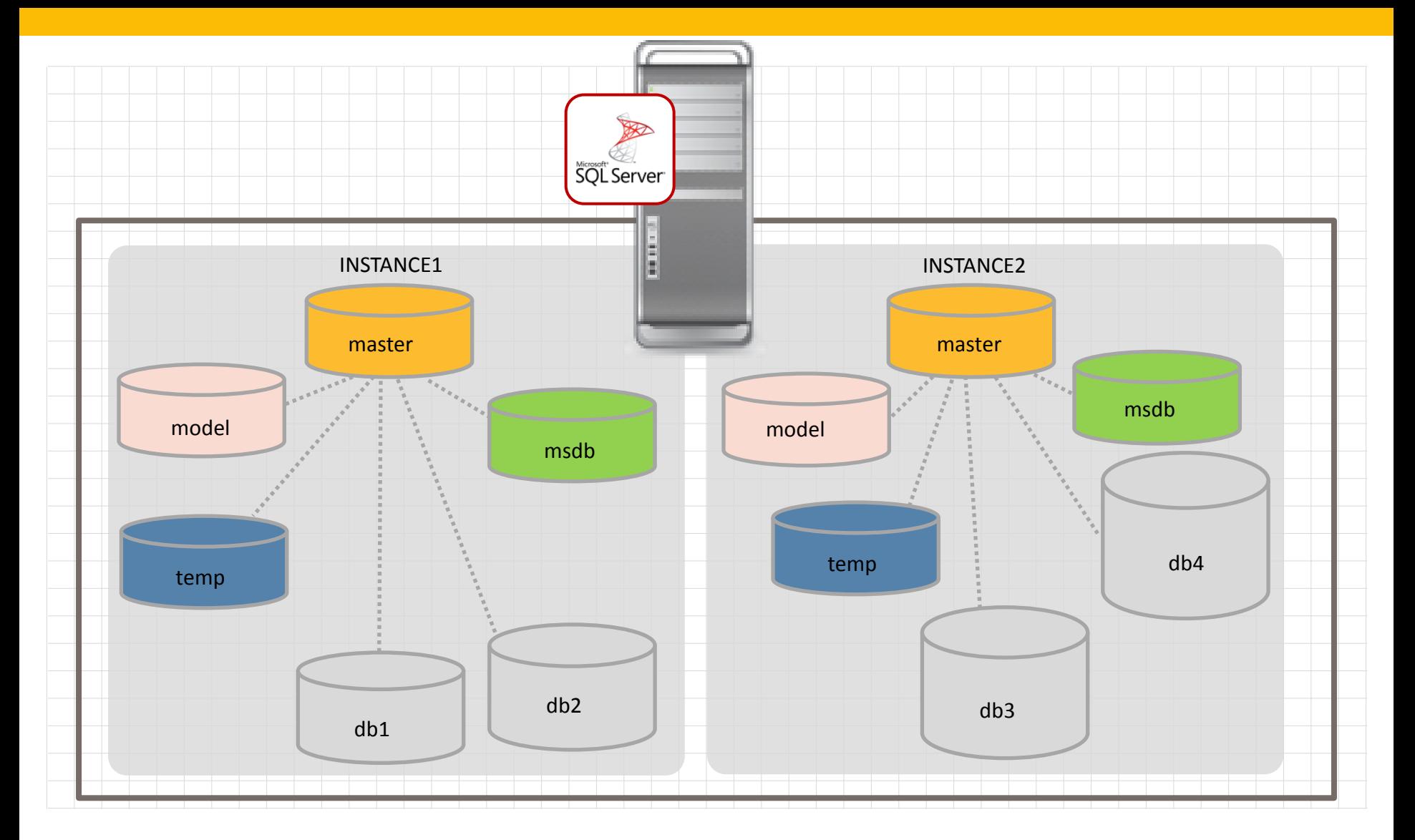

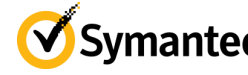

### **Whiteboards: Microsoft SQL Server SQL Database components**

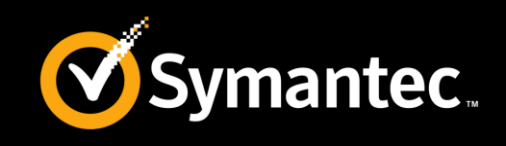

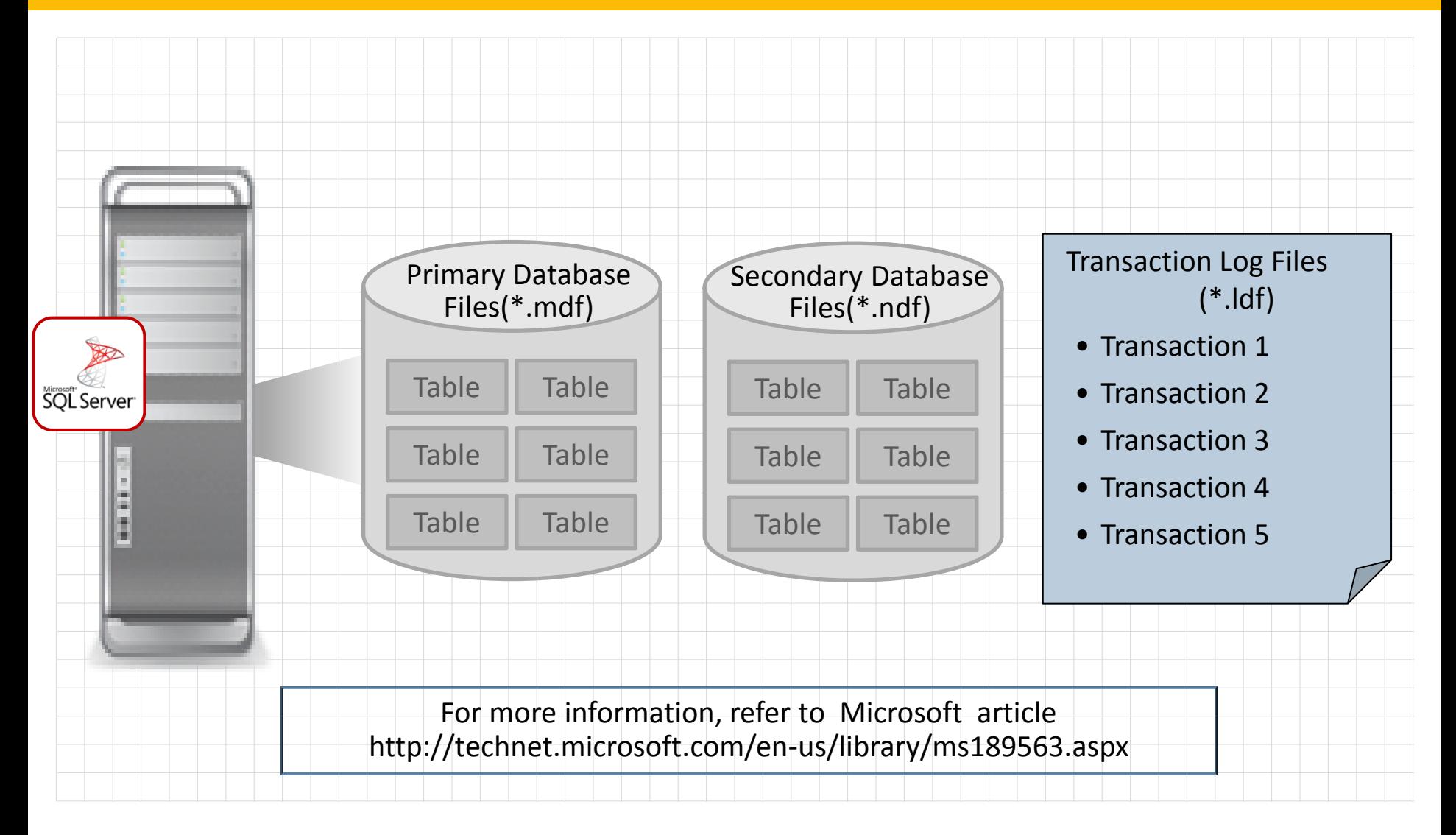

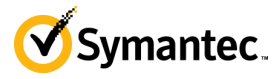

## **Whiteboards: Microsoft SQL Server Filegroups**

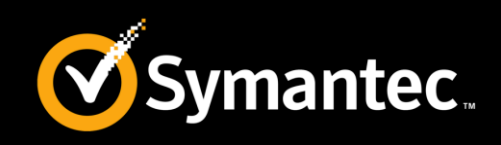

- Within the SQL Server, a number of files can be grouped into a logical container called a *file group*.
- Each database contains at minimum one primary file group and zero or more user-defined file groups.

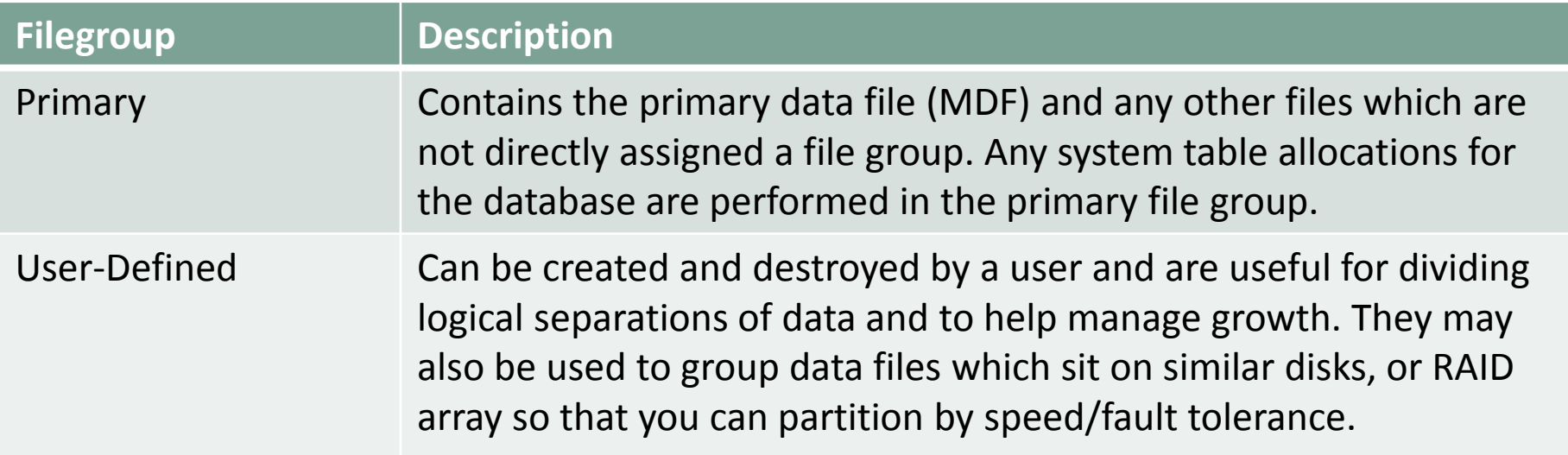

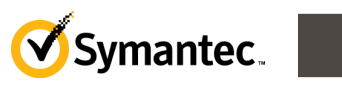

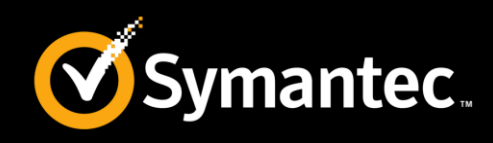

A recovery model is a database property that controls how transactions are logged.

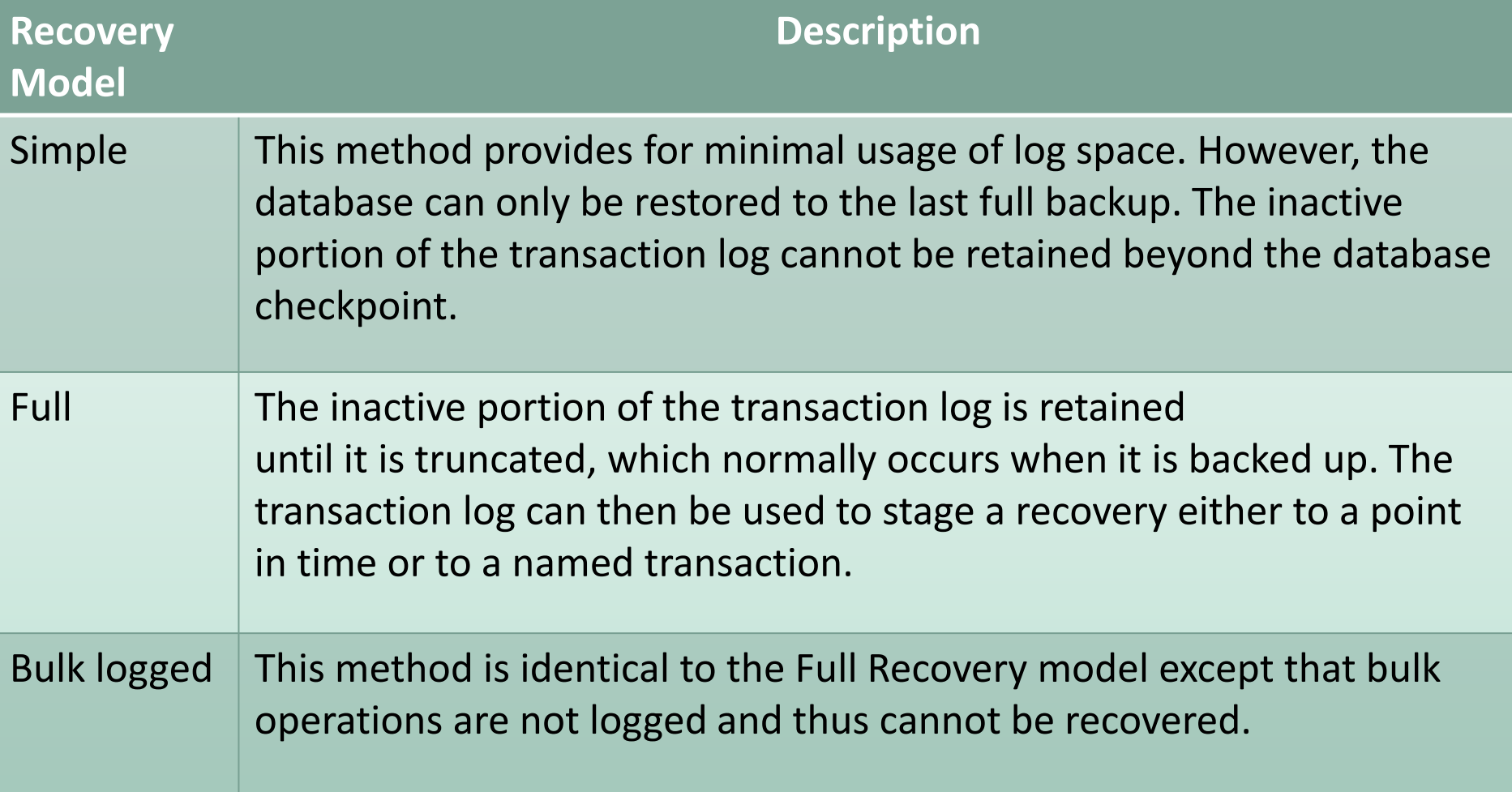

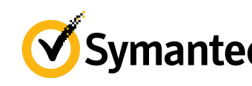

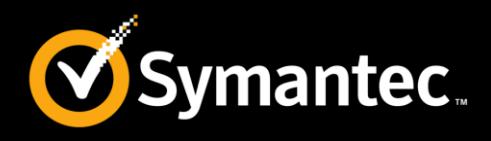

• Verify the operating system and platform compatibility.

**<http://www.symantec.com/docs/TECH126904>**

- Verify the NetBackup server and client requirements.
- Verify the SQL Server software is installed and operational.
- Add a valid license key for SQL agent on the master server.
- If the SQL client is on a different host than the master server or media server, then install the NetBackup client on that host
- In a VMware environment, the NetBackup client software must be installed on the virtual machines that have SQL Server running.

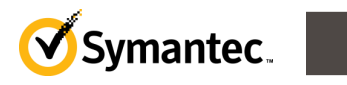

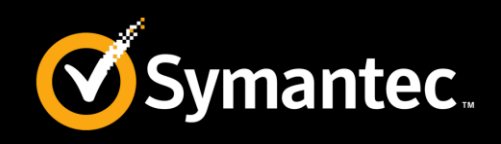

- NetBackup uses the *NetBackup Client Service* and the *NetBackup Legacy Network Service* to access the SQL Server when it performs backups and restores. The logon account NetBackup uses for these services must have the fixed server role "*sysadmin*." Both services must use the same logon account.
- Choose a logon account for the NetBackup services as follows:
	- For SQL Server 2008 and earlier, the sysadmin role is automatically applied to the NT AUTHORITY\SYSTEM and BUILTIN\Administrators groups. You can use Local System for the logon accounts for the NetBackup services.
	- For SQL Server 2012, you must first apply the sysadmin role manually to the NT AUTHORITY\SYSTEM or the BUILTIN\Administrators group. Then you can use Local System for the logon accounts for the NetBackup services.

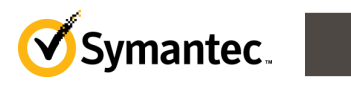

## **Whiteboards: Microsoft SQL Server Permissions required for backup and restore**

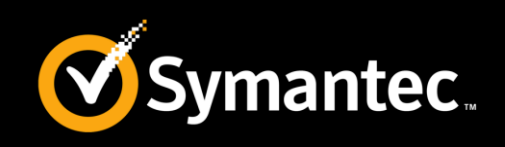

- NetBackup does not have any authentication requirements beyond Microsoft SQL Server's requirements for the backup and restore of SQL databases.
- The following SQL server roles have permissions to perform backups: *SQL Server Role : sysadmin SQL DB role : db\_backupoperator, dbo\_owner*
- The following roles have permissions to perform restores

 *SQL Server role : sysadmin, dbcreator SQL DB role : db\_owner (if the database exists)*

• Refer to technote below to configure the NetBackup services for SQL server backups and restores:

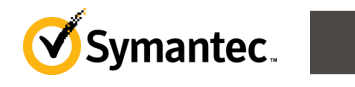

#### **Example Diagrams: Microsoft SQL Server Configuring the backup policy**

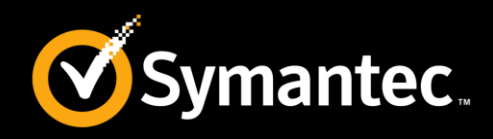

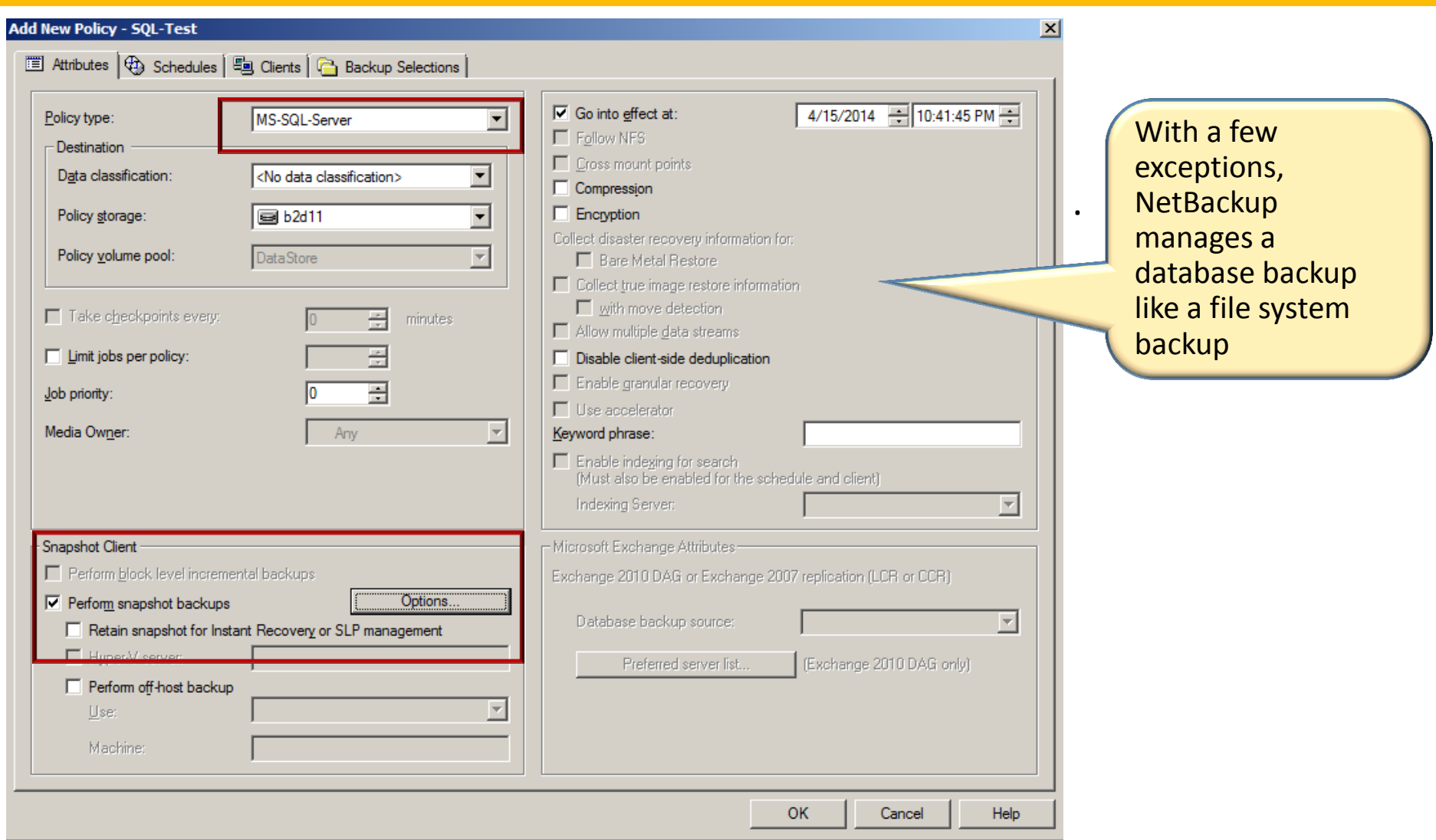

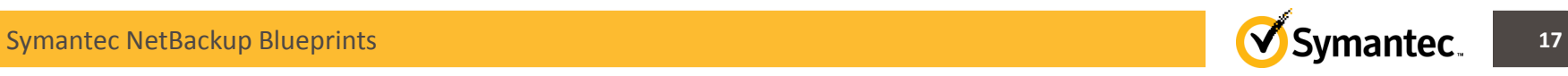

### **Example Diagrams: Microsoft SQL Server Configuring the backup policy**

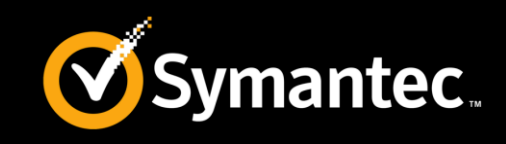

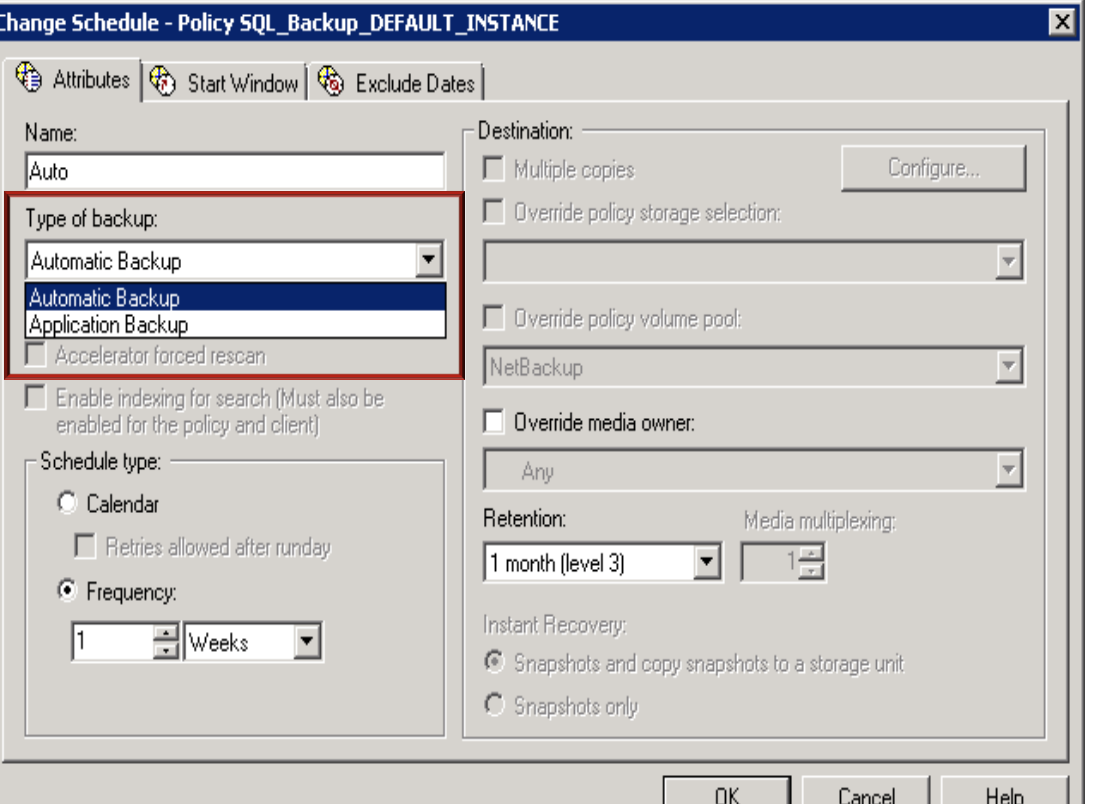

**Application backup:** This schedule enables user-controlled NetBackup operations from the client. These operations include those initiated from the client and those initiated by an automatic schedule on the master server. An application backup schedule has to exist and is used by NetBackup when the backup is run by the NetBackup scheduler or when run manually by a user.

**Automatic backup:** This schedule specifies the dates and times for NetBackup to automatically start backups. NetBackup runs the scripts in the order that they appear in the file list. If there is more than one client in the policy, the scripts are run on each client.

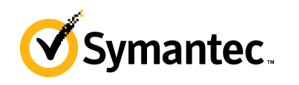

#### **Example Diagrams: Microsoft SQL Server Configuring NetBackup MS SQL client**

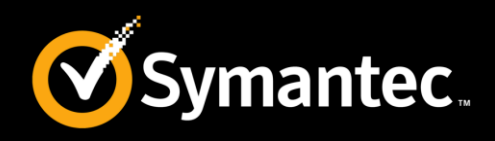

. . . . . . . . . . . . .

- |미지

Start the NetBackup Client software on the SQL server, by selecting **Start > Programs > Symantec NetBackup > NetBackup Agents > NetBackup MS SQL Client**.

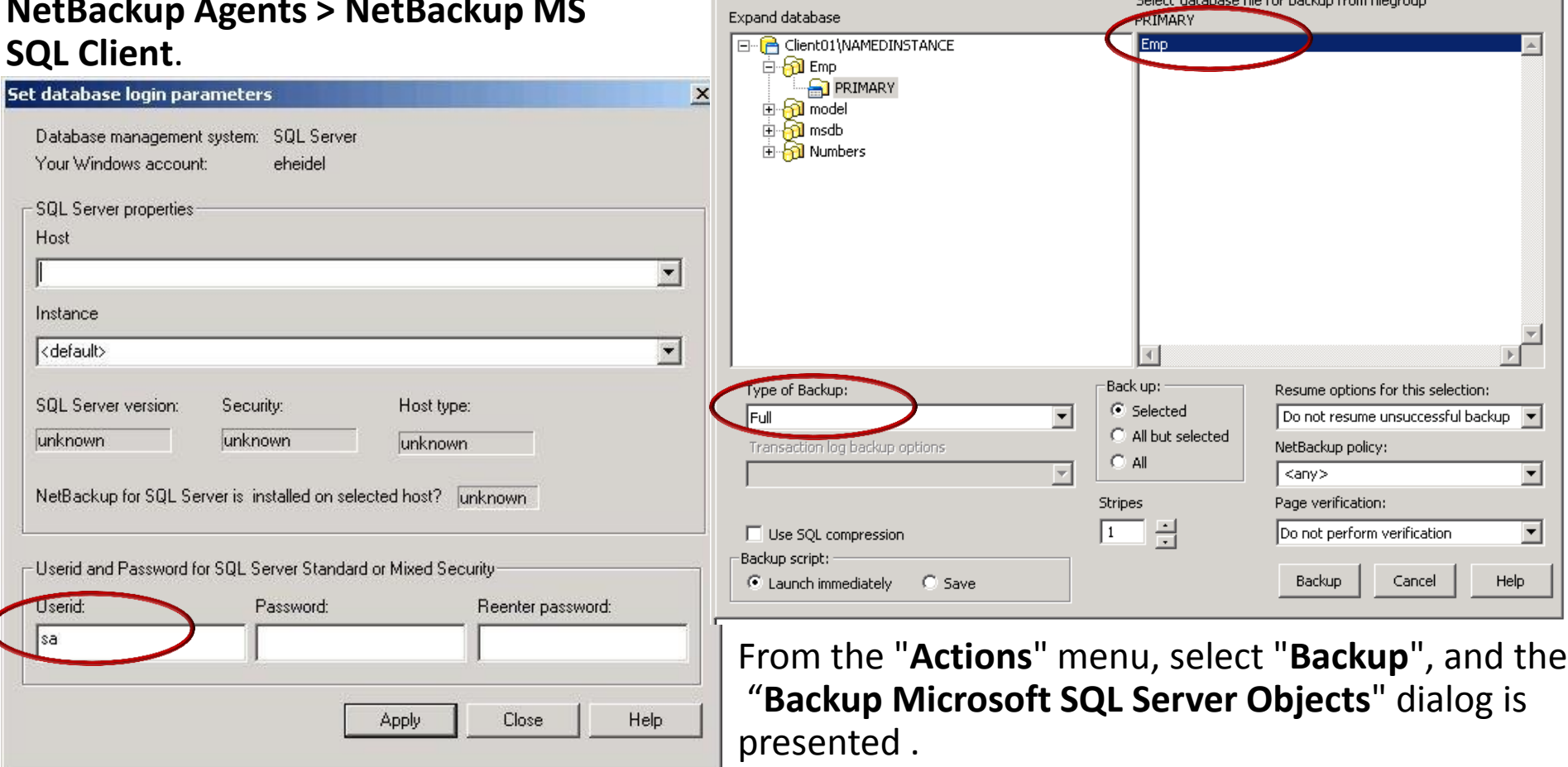

File View Help

光 NetBackup Database Extension - Graphical User Interface

**Backup Microsoft SQL Server Objects** 

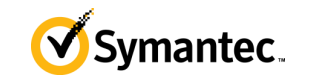

Symantec NetBackup Blueprints **19**

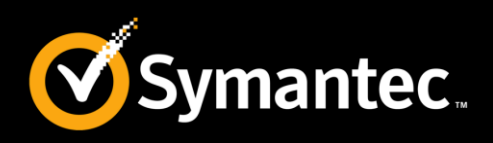

- Batch files are text files that contain directives that describe the backup or restore operation
- Individual batch files can be used explicitly with user directed operations
- Scripts are executed in the order they appear in the backup selection list
- For different types of backup to execute on different schedules:
	- Create multiple policies with automatic schedules
	- Assign each batch file to the appropriate policy that uses the desired schedule

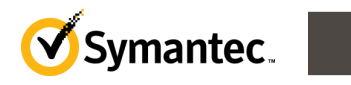

## **Whiteboards: Microsoft SQL Server Batch file guidelines and rules**

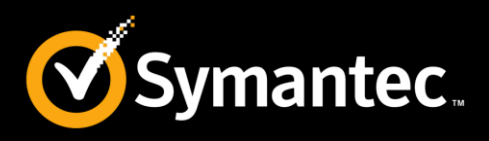

#### • Rules

- Batch file operations execute in sequential order
- Each operation consists of a series of keyword value pairs
	- The keyword is not case-sensitive, but the value is
	- With the exception of the BATCHSIZE parameter, keyword value pairs are not global
	- The keyword value pairs can be in any order, except that each operation must end with ENDOPER **TRUE**
- Operations are not nested
- Comment lines begin with the pound sign (#)
- Guidelines
	- Code both the keyword and value in uppercase, except for the value of NBIMAGE
	- Name files using a unique name and the .bch file name extension
	- Save batch files on the NetBackup client in the default folder: install\_path\NetBackup\DbExt\MsSql

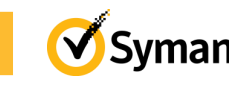

#### **Example Diagrams: Microsoft SQL Server Batch files examples**

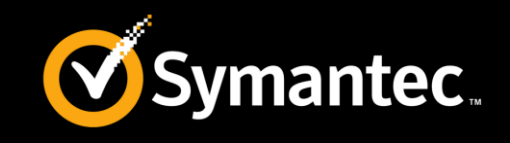

**Life Preservers** 

- The sample batch files bkup. bch and rest. bch are provided
- at installation, but they are not configured for your system.
- Modify these files or use them as examples.

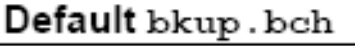

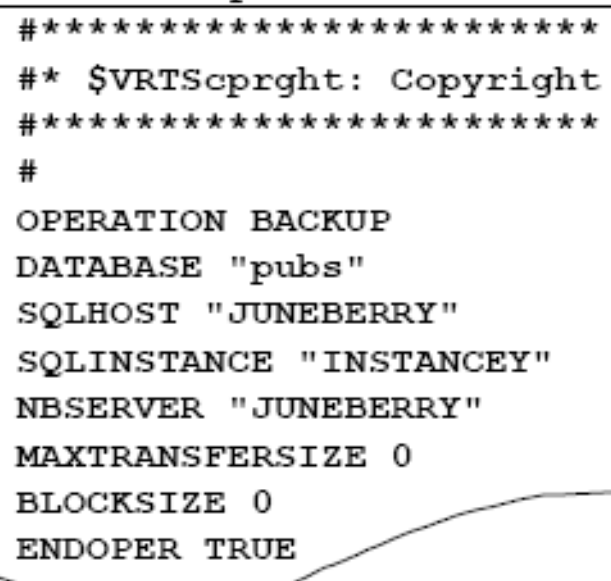

#### Edited to back up all databases OPERATION BACKUP OBJECTTYPE DATABASE DATABASE SALL SQLHOST "PC1TRAIN01" SQLINSTANCE "LIBRARY" NBSERVER "PC1TRAIN02" MAXTRANSFERSIZE 0 BLOCKSIZE 0 ENDOPER TRUE

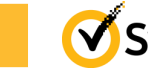

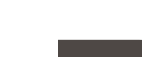

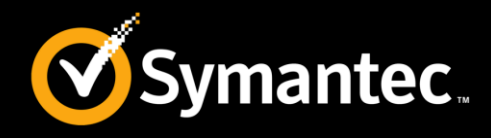

In the NetBackup SQL policy->Backup Selections, you can specify batch files to be run.

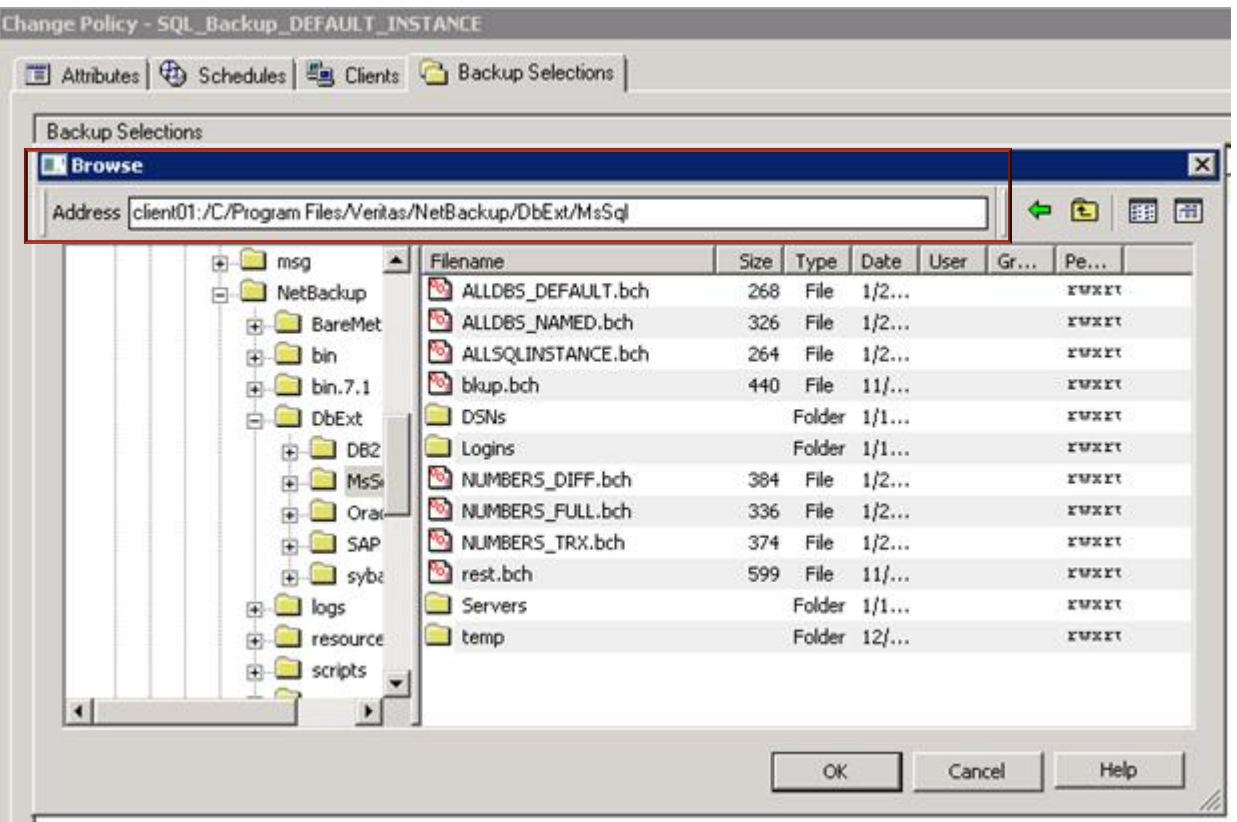

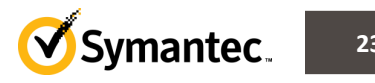

## **Whiteboards: Microsoft SQL Server Snapshot backups**

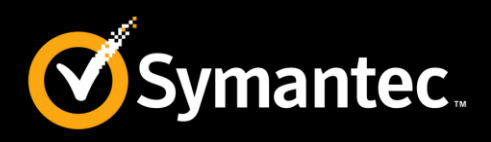

- Requirements
	- A license key for both Snapshot Client and Microsoft SQL Server.
- Snapshot Client backups, are file-based.
	- NetBackup determines the file list that constitutes the SQL Server object and backs it up asynchronously with respect to SQL Server.
	- On the other hand, standard backups are stream-based, which means that SQL Server provides data to NetBackup buffer-by-buffer that constitutes a backup stream. The key role of SQL Server in file-based backups is to provide the mechanism to freeze database activity. NetBackup can then invoke a so-called snapshot provider that creates volume snapshots of the files.
- Limitations
	- Due to SQL Server limitations certain objects cannot be backed up by snapshots. These are database differentials, filegroup differentials, and transaction logs. If a Snapshot Client policy is selected to back up one of these object types, then NetBackup performs a stream-based backup.

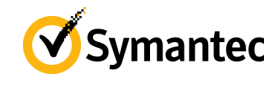

#### **Example Diagrams: Microsoft SQL Server Snapshot backup options**

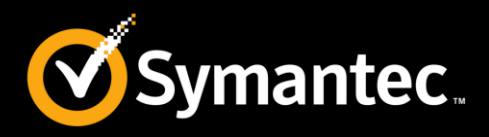

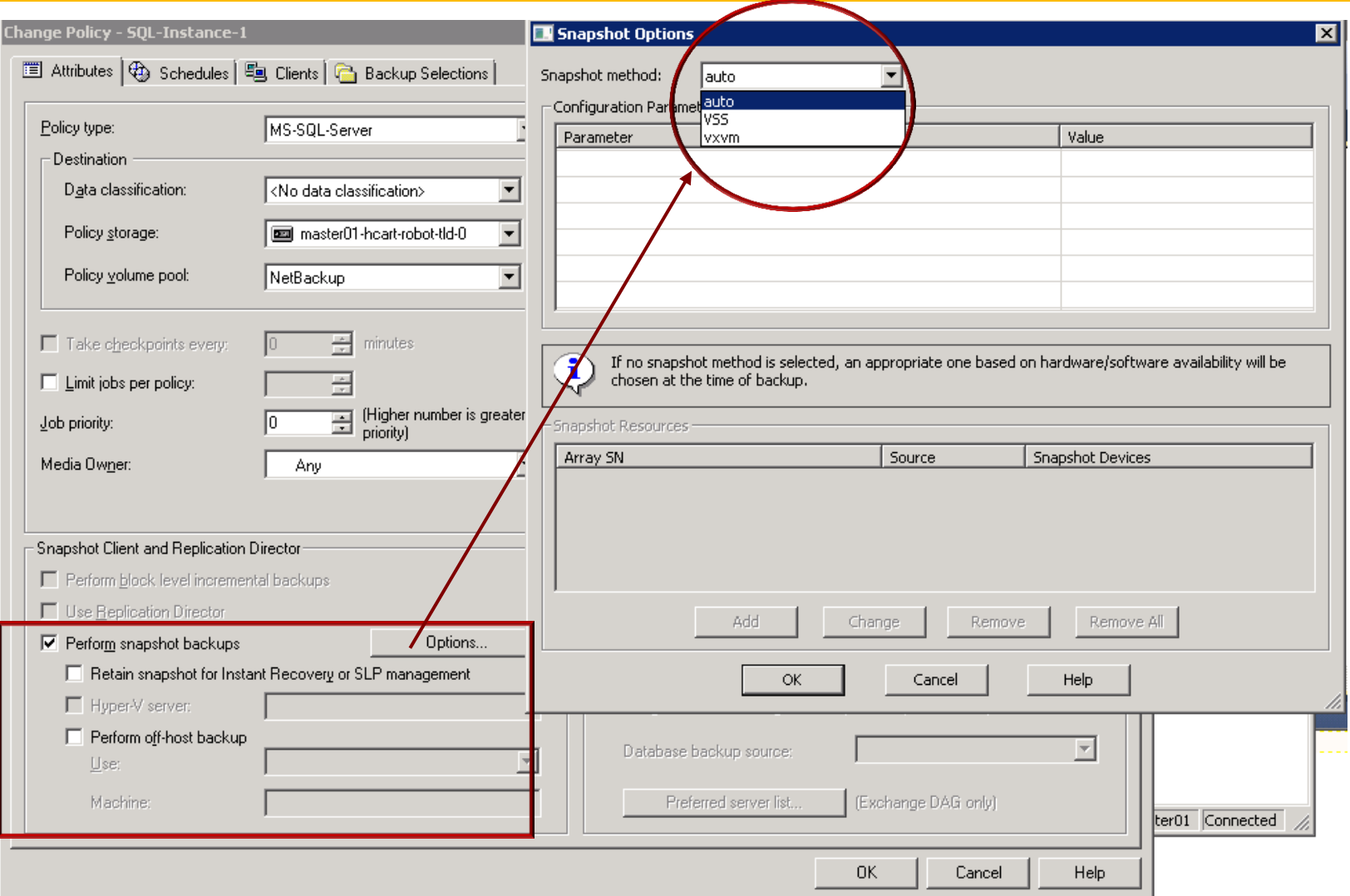

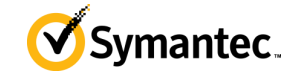

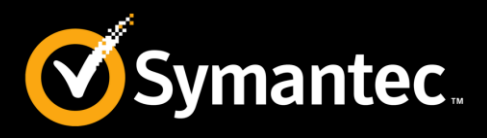

- Is the CLI for NetBackup agent for SQL Server
- Is used internally by NetBackup
- Can be invoked manually or programmatically
- Is useful for:
	- Client-scheduled backups
	- Running from scripts
- Syntax:

*install\_path*\NetBackup\bin\dbbackex -f *file* [-p *policy*][-u *userid*][-pw *password*] [-s *server*][-np]

• For more information, refer to **<http://www.symantec.com/docs/TECH87201>**

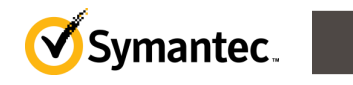

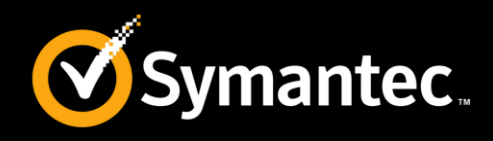

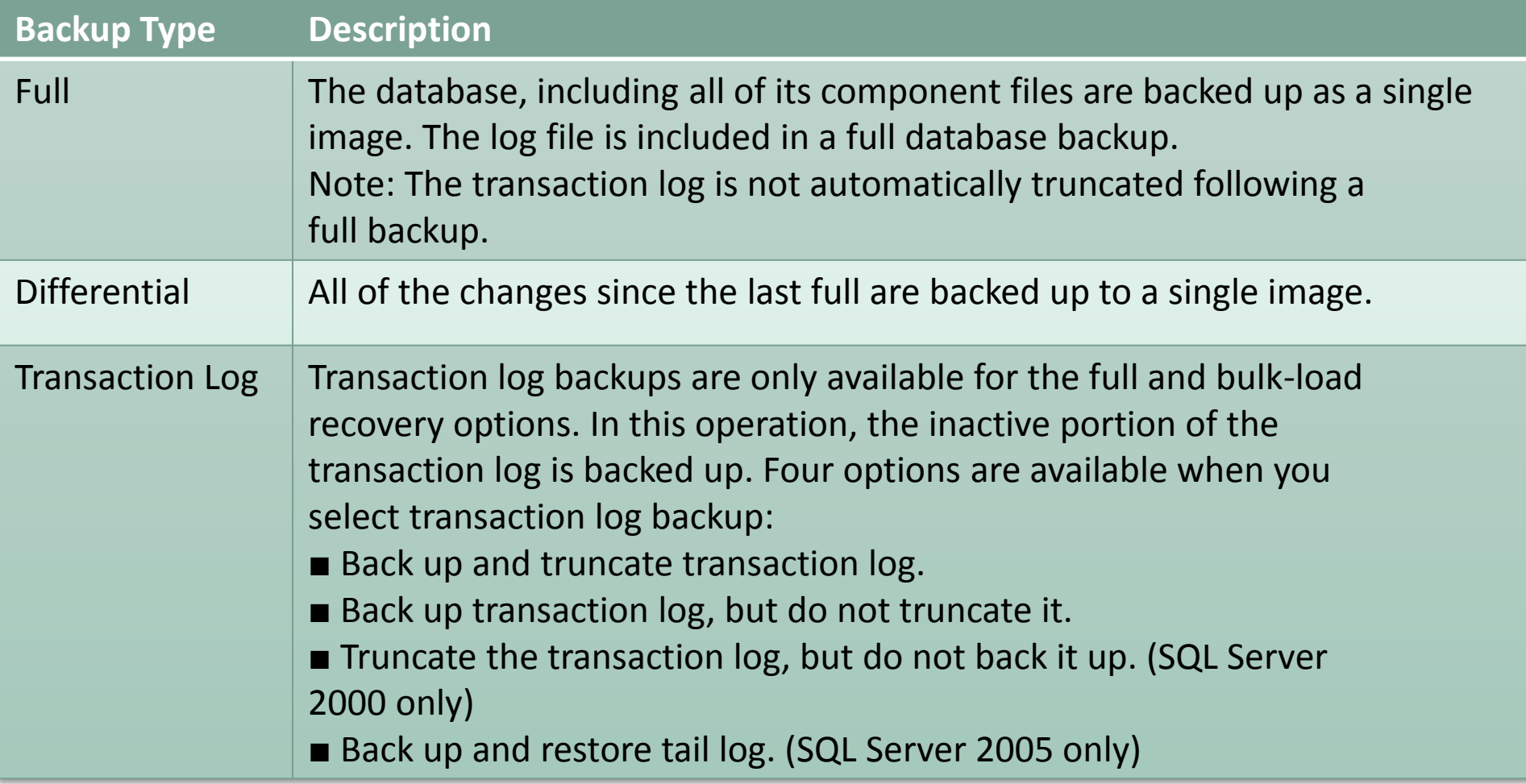

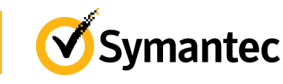

## **Whiteboards: Microsoft SQL Server Types of filegroup backup**

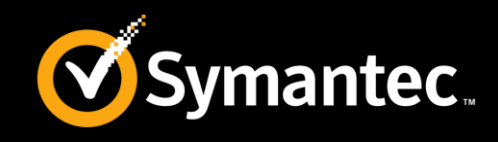

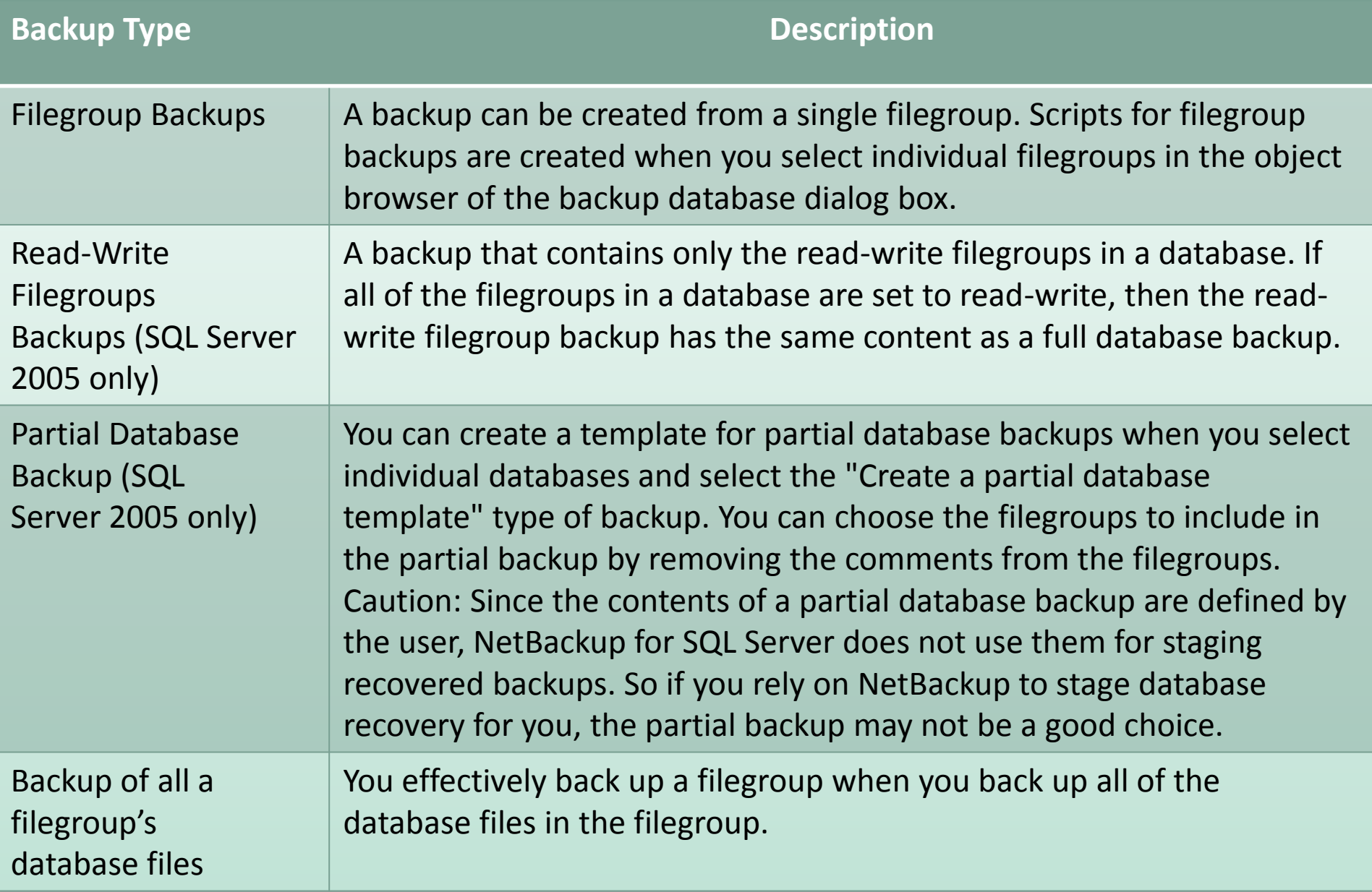

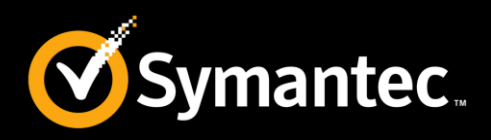

- NetBackup for SQL Server is supported with Microsoft Cluster server (MSCS) or VERITAS Cluster Server (VCS).
- For VCS clusters, the VirtualName attribute under the Veritas Cluster Server resource type, Lanman, is the name of the virtual SQL Server.
- For MSCS clusters, the unique SQL Server instances are distinguished by the virtual server name.

For more information, view the following technote:

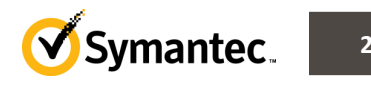

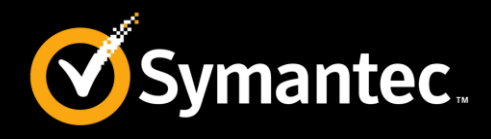

The following VMware SQL Server systems are supported.

- VMware only (No Hyper-V support)
- SQL Server 2005 and SQL Server 2008
- Windows Server 2003 and Windows Server 2008
- x86 and x64 only (no IA64 support)
- Virtual machine infrastructure. The ESX 3.5 Update 5, 4.0, 4.1 and 5.0 are supported.
- vSphere 4.0, 4.1 and 5.0; vCenter 2.5
- To understand the limitations of using a VMware policy to protect SQL Server, refer the article below:

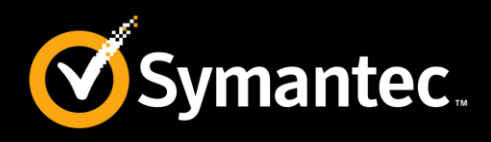

- The following VMware SQL Server applications and licenses are required.
	- NetBackup 7.6 on the master server and media server
	- NetBackup 7.6 Client needs to be installed in the guest OS
- Customers must have VMware Tools and the Symantec VSS Provider of the VMware Snapshot Provider.
- The Enterprise Client and App/DB Package licenses are required. One license per ESX Host is required
- For more information on creating a VMware backup policy to protect SQL Server, refer to the article:

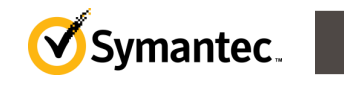

**Example Diagrams: Microsoft SQL Server Restoring a database backup (1)**

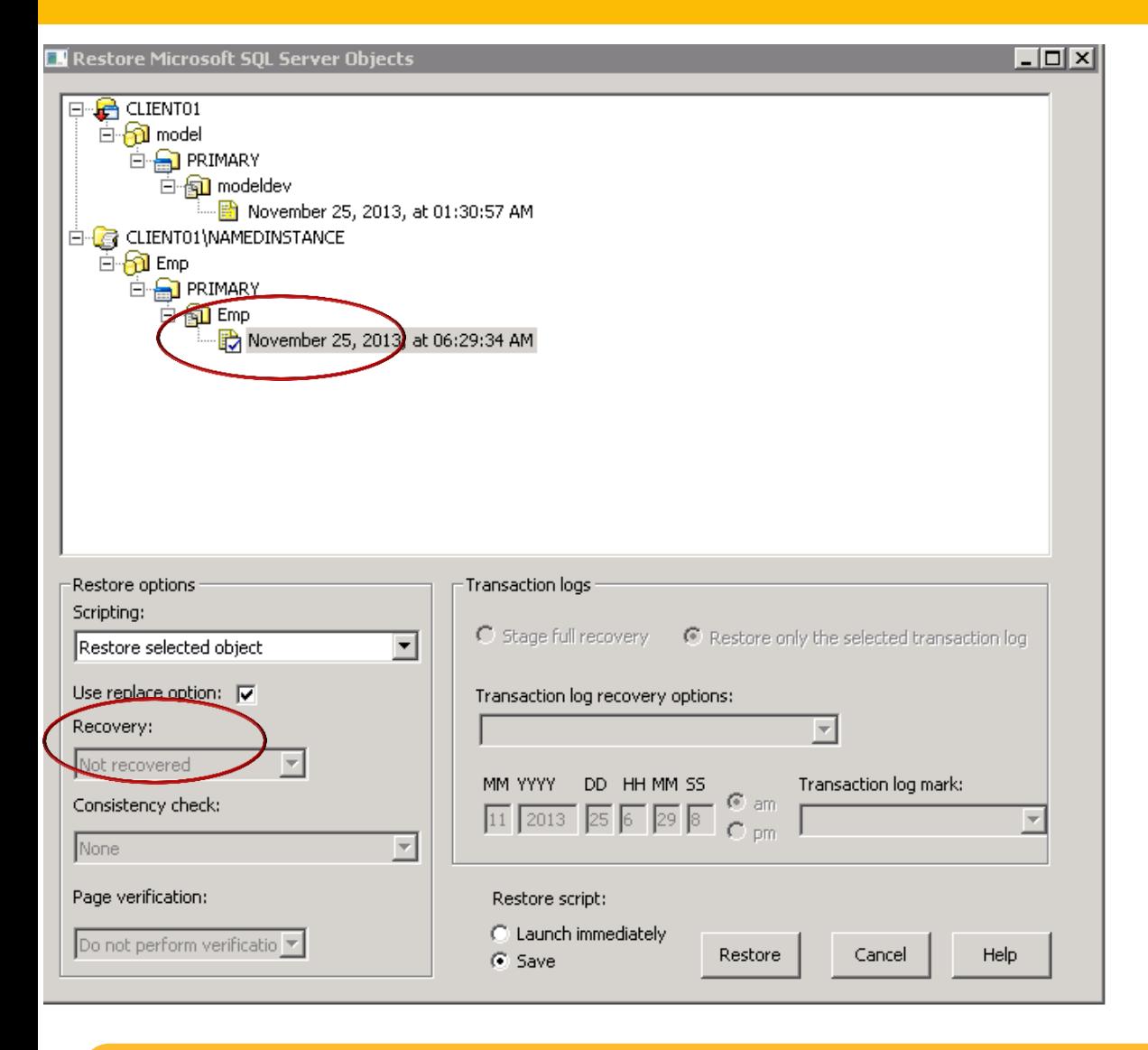

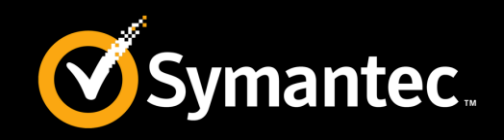

- 1. Expand the database instance and select the database image that you want to restore.
- 2. To place the database in recovery mode, so that it is immediately usable following the restore, select **Recovered** from the **Recovery** list.

(Be aware that after the database is placed in recovered mode, you cannot update it with additional differential or transaction log backups.)

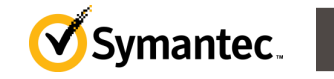

### **Example Diagrams: Microsoft SQL Server Restoring a database backup (2)**

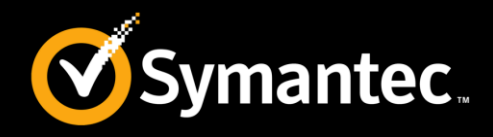

#### Example of the restore script

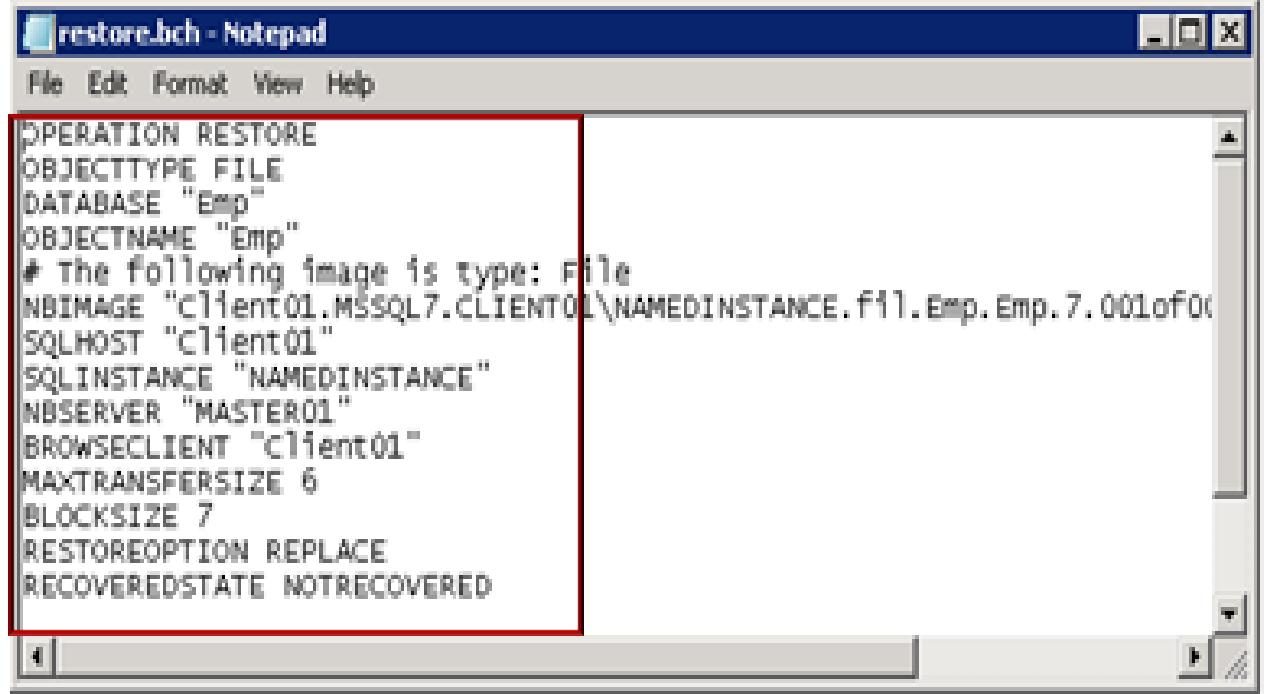

This script, when executed, restores the EMP database .

RECOVEREDSTATE NOTRECOVERED indicates that other restore operations will be run

after this (i.e. an incremental or differential still needs to be applied).

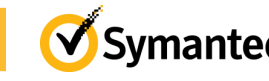

## **Whiteboards: Microsoft SQL Server SQL database restore notes**

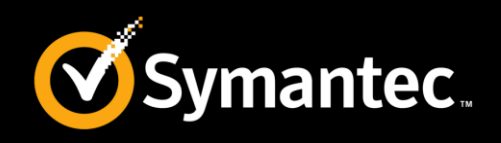

• Redirecting a SQL database to a different location on a different host

**<http://www.symantec.com/docs/HOWTO85320>**

• Step-by-step procedure for using NetBackup to restore a Microsoft SQL Full Backup using a MOVE script

**<http://www.symantec.com/docs/TECH51062>**

• Performing SQL Server page-level restores

**<http://www.symantec.com/docs/HOWTO69794>**

• Restoring a SQL transaction log image without staging a full recovery

**<http://www.symantec.com/docs/HOWTO85280>**

• TDE ( Transparent Database Encryption ) and SQL restore

**<http://www.symantec.com/docs/TECH175316>**

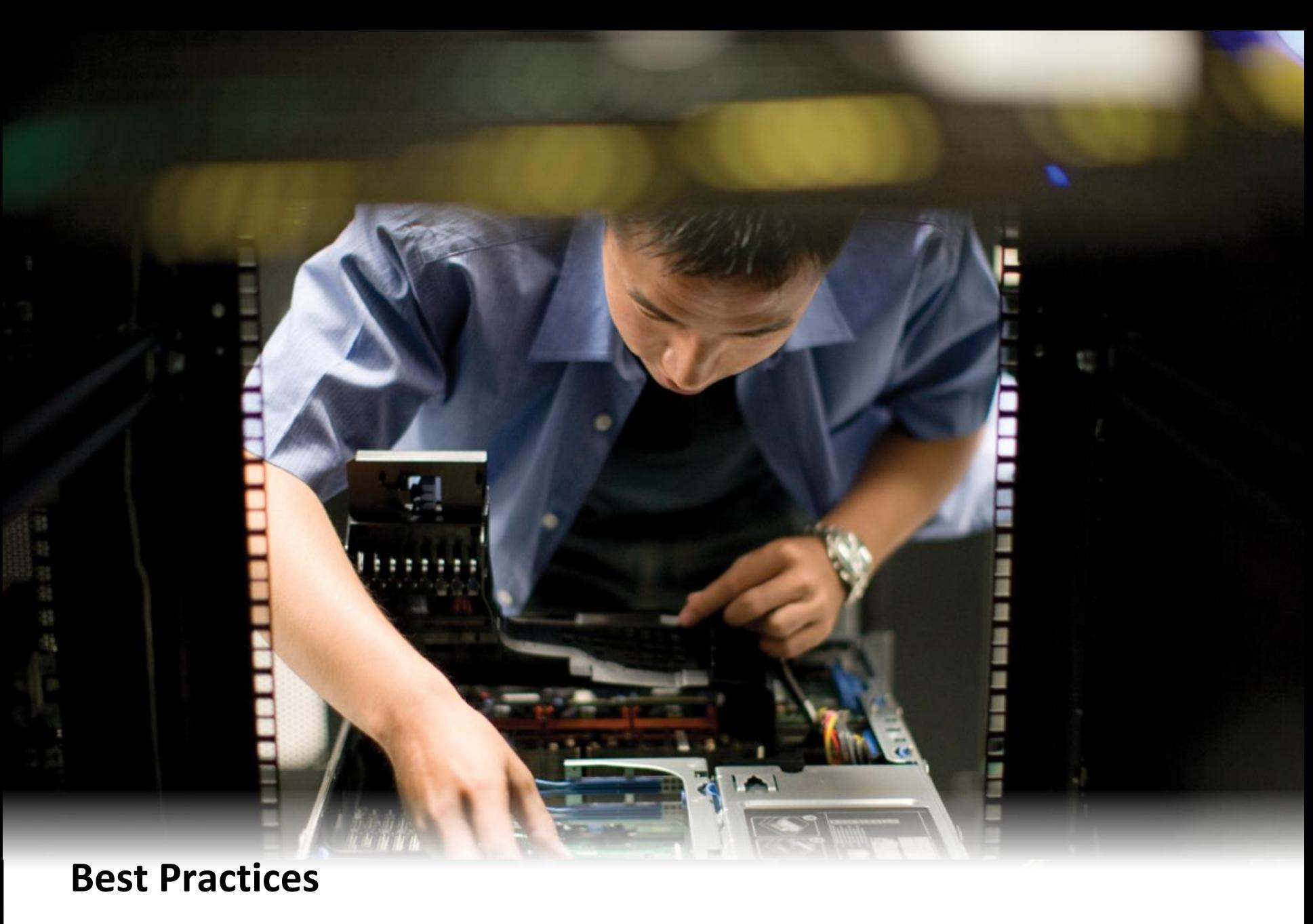

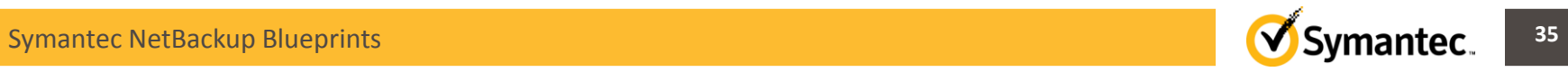

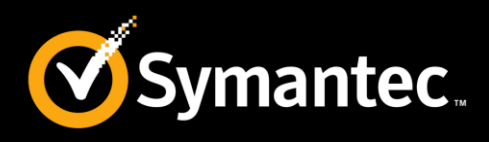

- Use weekly full database backups, daily differential database backups, and transaction log backups as necessary
- Perform test restores periodically
- Schedule backup jobs when database activity is low
- Avoid full database backups during peak hours or when database activity on the server is high

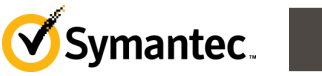

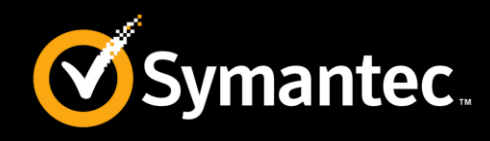

#### **Following parameters can be set in the NetBackup client properties dialog box**

- Backup block size (bytes)
	- Size of read into buffer
	- Keyword **BLOCKSIZE**
- Maximum transfer size (bytes)
	- Size of buffer
	- Keyword **MAXTRANSFERSIZE**
- Client buffers per DBMS stripe
	- Used for managing transfer speed
- Refer the article below for more information

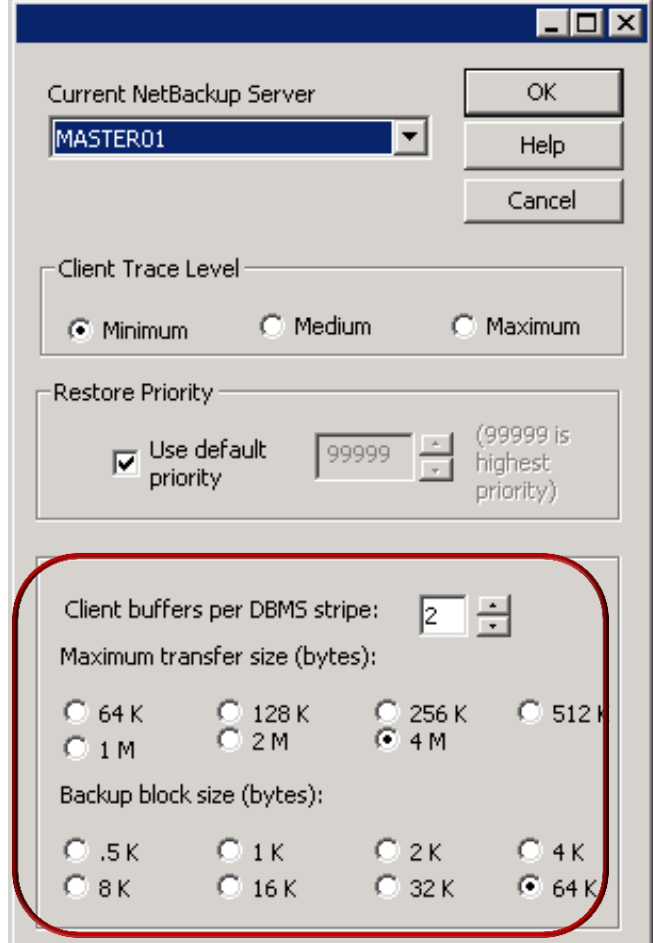

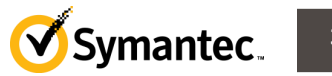

### **Best Practices: Microsoft SQL Server Top support technotes**

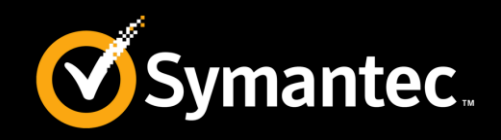

• Creating all NetBackup debug logs for SQL Server troubleshooting

**<http://www.symantec.com/docs/HOWTO69785>**

• Preparing for disaster recovery of SQL Server

**<http://www.symantec.com/docs/HOWTO69655>**

• Symantec NetBackup 7.6 for Microsoft SQL Server Administrator's Guide

**<http://www.symantec.com/docs/DOC6479>**

• A comprehensive list of solutions for the most common NetBackup for Microsoft SQL Server database agent backup and restore issues

**<http://www.symantec.com/docs/TECH74475>**

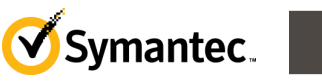

# **Thank You!**

**Symantec Backup and Recovery Technical Services**

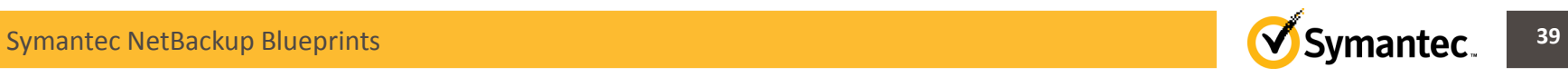